## SCENARIUSZ 10

# WIRTUALNY PLAKAT GLOGSTER – "WŁASNOŚCI SPRĘŻYSTE CIAŁ STAŁYCH"

### **SCENARIUSZ TEMATYCZNY**

dotyczący działu

## *Rozwiązywanie problemów i podejmowanie decyzji z wykorzystaniem komputera, stosowanie podejścia algorytmicznego*

z Informatyki

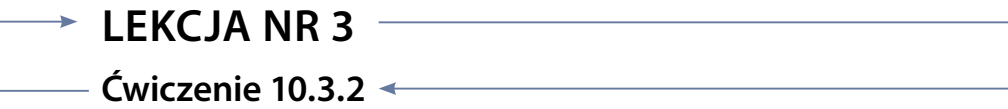

#### *Zadanie*

Wykorzystaj polecenie Alpha i odpowiedz na pytanie, co dzieje się z filmem kiedy go stosujesz?

Co dzieje się z obrazem filmu kiedy stosujesz polecenie Alpha?

**Odpowiedź:**

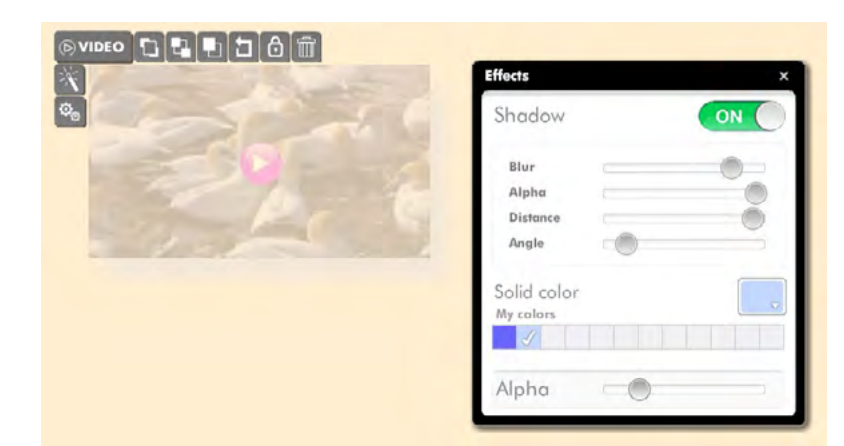

Rys. Polecenie Alpha znajduje się w oknie Effects – które pojawia się po wybraniu ikony z kzystenu podręcznego Video

#### *Ocenie podlega*

**–** podanie prawidłowej odpowiedzi na pytanie.